## GSM DEVICES G-SWITCH-22 GSM MODULE

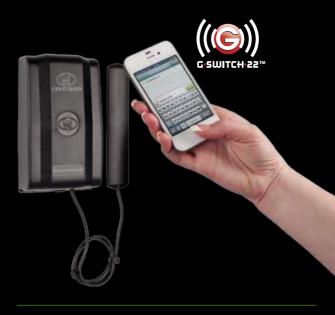

Diagnostic exercises on the **G-SWITCH-22** are mostly symptom-based; however, the device's onboard LEDs will provide useful information about the overall system health, as will the G-WEB online interface.

# HOW TO USE THIS GUIDE

The purpose of this guide is to equip users with the necessary skills for accurately diagnosing and resolving any technical challenges which may be encountered while working on Centurion access automation products.

The document is divided into different sections, each referring to a specific Centurion product or range of products, and each section is further divided into the different symptoms typical to the product in question.

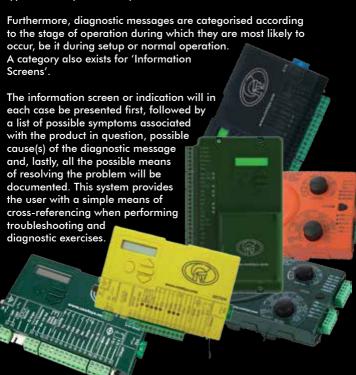

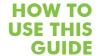

## Icons used in this guide DIAGNOSTIC INDICATION

This is the audible or visual feedback provided by the operator.

#### Symptom

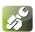

Refers to the physical behaviour of the operator. For example, a gate not responding to a valid trigger would be a symptom.

#### **LED** output

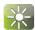

The visual feedback provided by a system's Status LED, which will flash at a specific frequency to indicate a fault condition.

#### **Audible feedback**

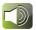

The feedback provided by the controller's onboard buzzer.

#### Cause

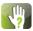

The underlying reason for an operator behaving a certain way.

#### Solution(s)

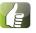

The course of action needed to resolve a fault and return the device to normal operation.

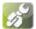

## Symptom: Missed Call not activating one or both of the outputs

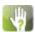

#### **Possible causes**

- The user phone number has not been added to system memory
- The Caller Line Identification Presentation has not been enabled on user phone number or G-SWITCH-22 SIM
- No network coverage
- The G-SWITCH-22 module is not powered up

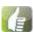

#### Solutions

- Ensure that the user phone number has been successfully added and also check that the command syntax is correct if adding using SMS
- Enable Caller Line Identification Presentation
- Check the signal strength LEDs on the module and move the antenna to obtain optimal network coverage
- · Check that the device is powered up

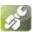

Symptom: When giving the module a Missed Call, Voicemail or a busy tone is heard

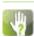

#### **Possible causes**

- Call forwarding/Voicemail has been enabled
- No network coverage
- The G-SWITCH-22 module is not powered up
- The device is currently engaged in the synchronisation stage

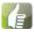

#### **Solutions**

- Insert the module SIM card into a mobile phone and disable Call forwarding/Voicemail
- Check the signal strength LEDs on the module and move the antenna to obtain optimal network coverage

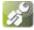

#### Symptom: When giving the module a Missed Call, the relay activates and then the call goes to Voicemail

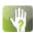

#### Possible cause

• Call forwarding/Voicemail has been enabled (Busy)

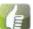

#### Solution

 Insert the module SIM card into a mobile phone and disable Call forwarding/Voicemail

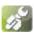

### Symptom: G-SWITCH-22 not synchronising via G-WEB

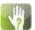

#### Possible causes

- The G-SWITCH-22 module is not powered up
- No network coverage
- · No airtime on the module SIM card
- SIM card not registered Check with local communication authority
- Data service not enabled on the SIM
- · Incorrect network specified on the website

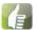

#### **Solutions**

- · Check that the device is powered up
- Check the signal strength LEDs on the module and move the antenna to obtain optimal network coverage
- Load airtime onto the module SIM card
- Have SIM card registered in terms of local regulation in force
- Contact SIM card provider to make sure that the SIM card has data connection enabled
- · Make sure that the correct network is specified